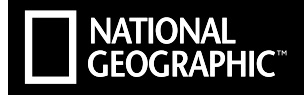

# **EXPLORER 6**

# ULTRA HD | WIFI

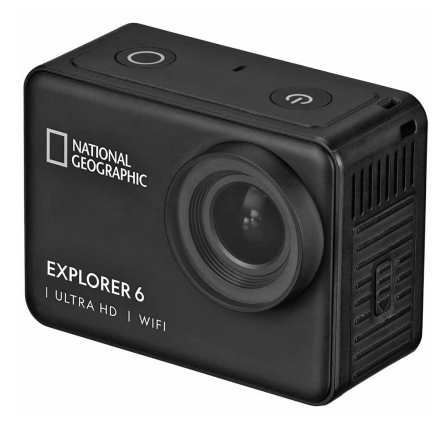

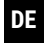

**Bedienungsanleitung**

**EN Operating instructions**

Art.Nr: 9683500

## ΝΑΤΙΟΝΑΙ **GEOGRAPHIC**

# **Manual Download**

**DE** Besuchen Sie unsere Website über den folgenden QR Code oder Weblink um weitere Informationen zu diesem Produkt oder die verfügbaren Übersetzungen dieser Anleitung zu finden.

**EN** Visit our website via the following QR Code or web link to find further information on this product or the available translations of these instructions.

**ES** ¿Desearía recibir unas instrucciones de uso completas sobre este producto en un idioma determinado? Entonces visite nuestra página web utilizando el siguiente enlace (código QR) para ver las versiones disponibles.

**FR** Si vous souhaitez obtenir plus d'informations concernant ce produit ou rechercher ce mode d'emploi en d'autres langues, rendez-vous sur notre site Internet en utilisant le code QR ou le lien correspondant.

**NL** Bezoek onze internetpagina via de volgende QR-code of weblink, voor meer informatie over dit product of de beschikbare vertalingen van deze gebruiksaanwijzing.

**IT** Desidera ricevere informazioni esaustive su questo prodotto in una lingua specifica? Venga a visitare il nostro sito Web al seguente link (codice QR Code) per conoscere le versioni disponibili.

**DK** Ønsker du en udførlig vejledning til dette produkt på et bestemt sprog? Så besøg vores website ved hjælp af følgende link (QR-kode) for tilgængelige versioner.

**RU** Вам требуется подробная инструкция на это изделие на определенном языке? Проверьте наличие соответствующей версии инструкции, посетив наш сайт по этой ссылке (QR-код).

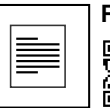

# **FULL MANUAL DOWNLOAD:**

**www.bresser.de/download/9683500**

# **APP DOWNLOAD .iSmart DV":**

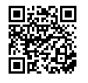

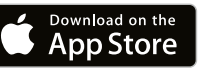

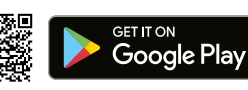

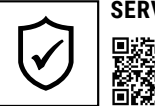

# **SERVICE AND WARRANTY:**

**www.bresser.de/warranty\_terms**

**Bedienungsanleitung........................................................ 4 ENDE Operating instructions...................................................... 24 DE**

Apple and the Apple logo are trademarks of Apple Inc., registered in the U.S. and other countries. App Store is a service mark of Apple Inc., registered in the U.S. and other countries. Google Play and the Google Play logo are trademarks of Google Inc.

# **Allgemeine Informationen**

Lesen Sie vor der Benutzung des Geräts aufmerksam die Sicherheitshinweise und die Bedienungsanleitung. Bewahren Sie diese Bedienungsanleitung für die erneute Verwendung zu einem späteren Zeitpunkt auf. Bei Verkauf oder Weitergabe des Gerätes ist die Bedienungsanleitung an jeden nachfolgenden Besitzer/Benutzer des Produkts weiterzugeben.

#### **Verwendungszweck**

**NATIONAL CEOCRAPHIC** 

Dieses Produkt dient ausschließlich der privaten Nutzung. Es wurde entwickelt als elektronisches Medium zur Nutzung multimedialer Dienste.

# **Allgemeine Warnhinweise**

- **ERSTICKUNGSGEFAHR —** Verpackungsmaterialien (Plastiktüten, Gummibänder, etc.) von Kindern fernhalten! Dieses Produkt beinhaltet Kleinteile, die von Kindern verschluckt werden können! Es besteht ERSTICKUNGSGEFAHR!
- Ausgelaufene Batteriesäure kann zu Verätzungen führen! Vermeiden Sie den Kontakt von Batteriesäure mit Haut, Augen und Schleimhäuten. Spülen Sie bei Kontakt mit der Säure die betroffenen Stellen sofort mit reichlich klarem Wasser und suchen Sie einen Arzt auf.
- **GEFAHR EINES STROMSCHLAGS —** Strom- und Verbindungskabel sowie Verlängerungen und Anschlussstücke niemals knicken, quetschen oder zerren. Schützen sie Kabel vor scharfen Kanten und Hitze. Überprüfen Sie das Gerät, die Kabel und

Anschlüsse vor Inbetriebnahme auf Beschädigungen. Beschädigtes Gerät oder ein Gerät mit beschädigten stromführenden Teilen niemals in Betrieb nehmen! Beschädigte Teile müssen umgehend von einem autorisierten Service-Betrieb ausgetauscht werden.

- **GEFAHR von Sachschäden! —** Bauen Sie das Gerät nicht auseinander! Wenden Sie sich im Falle eines Defekts an Ihren Fachhändler. Er nimmt mit dem Service-Center Kontakt auf und kann das Gerät ggf. zwecks Reparatur einschicken.
- Gerät nicht kurzschließen oder ins Feuer werfen! Durch übermäßige Hitze und unsachgemäße Handhabung können Kurzschlüsse, Brände und sogar Explosionen ausgelöst werden!
- Unterbrechen Sie niemals eine bestehende Datenverbindung zum Computer bevor Sie alle Daten übertragen haben. Durch eine Unterbrechung kann es zu Datenverlusten kommen, für die der Hersteller keine Haftung übernimmt!

# **HINWEISE zur Reinigung**

- Schalten Sie die Kamera aus.
- Reinigen Sie die Linsen (Okulare und/oder Objektive) nur mit einem weichen und fusselfreien Tuch (z. B. Microfaser). Das Tuch nicht zu stark aufdrücken, um ein Verkratzen der Linsen zu vermeiden.
- Reinigen Sie das Gerät nur äußerlich mit einem trockenen Tuch. Benutzen Sie keine Reinigungsflüssigkeit, um Schäden an der Elektronik zu vermeiden.
- Reinigen Sie die Schutzhülle nach jedem Gebrauch mit klarem, sauberem Wasser und trocknen Sie es gründlich.

# **EG-Konformitätserklärung**

Eine "Konformitätserklärung" in Übereinstimmung mit den anwendbaren Richtlinien und entsprechenden Normen ist von der Bresser GmbH erstellt worden. Der vollständige Text der EG-Konformitätserklärung ist unter der folgenden Internetadresse verfügbar:

www.bresser.de/download/9683500/CE/9683500\_CE.pdf

# **ENTSORGUNG**

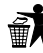

Entsorgen Sie die Verpackungsmaterialien sortenrein. Informationen zur ordnungsgemäßen Entsorgung erhalten Sie beim kommunalen Entsorgungsdienstleister oder

Umweltamt.

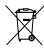

Werfen Sie Elektrogeräte nicht in den Hausmüll!

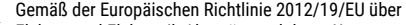

Elektro- und Elektronik-Altgeräte und deren Umsetzung in nationales Recht müssen verbrauchte Elektrogeräte getrennt gesammelt und einer umweltgerechten Wiederverwer-

tung zugeführt werden. Entladene Altbatterien und Akkus müssen vom Verbraucher in

Batteriesammelgefäßen entsorgt werden. Informationen zur Entsorgung alter Geräte oder Batterien, die nach dem 01.06.2006 produziert wurden, erfahren Sie beim kommunalen Entsorgungsdienstleister oder Umweltamt.

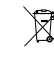

Der integrierte Akku darf nur zur Entsorgung entnommen werden! Durch das Öffnen der Gehäuseschale kann das Gerät zerstört werden.

Entladen Sie den Akku vor der Entsorgung komplett. Drehen Sie alle Schrauben am Gehäuse heraus und öffnen Sie die Gehäuseschale. Trennen Sie die Anschlüsse vom Akku und nehmen Sie den Akku heraus. Kleben Sie offene Kontakte ab und verpacken Sie den Akku so, dass er sich nicht in der Verpackung bewegt.

#### **Garantie & Service**

Die reguläre Garantiezeit beträgt 5 Jahre und beginnt am Tag des Kaufs. Die vollständigen Garantiebedingungen und Serviceleistungen können Sie unter www.bresser.de/garantiebedingungen einsehen.

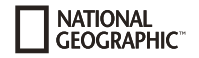

# **Lieferumfang**

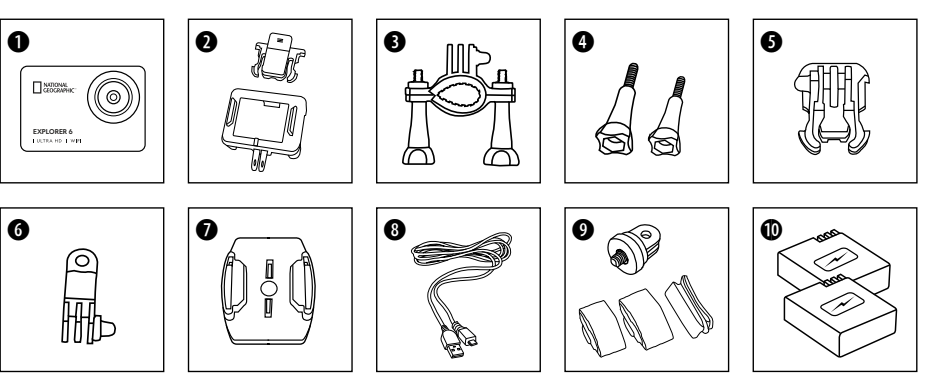

- **O** Kamera
- **<sup>3</sup>** Kameragehäuse und Gürtelhalterung
- **O** Fahrradhalterung<br>**O** Flügelschrauben
- **O** Flügelschrauben<br>**O** Basis-Verbindung
- Basis-Verbindungsstück
- **G** Multifunktions-Verbindungsstück
- $\bullet$  Basis-Halterungen für flache Oberflächen
	- + Klebepads
- **8** USB Kabel
- $\bullet$  1/4" Stativadapter (male/female) und Gurte
- 1) Akku und Ersatzakku

6

# **Erste Schritte**

#### **Micro SD-Speicherkarte einsetzen\***

- Class 10 SDHC oder höher erforderlich
- Kapazität bis zu 128 GB
- Zum entfernen: Mit dem Fingernagel auf die Micro SD Karte drücken. Die Karte springt heraus.

Hinweis: Nutzen Sie bitte nur Micro SD-Speicherkarten von namhaften Herstellern für die beste Leistung und formatieren Sie die Speicherkarte vor dem Gebrauch auf Ihrem Computer. Eine einwandfreie Funktion kann mit No-Name Speicherkarten nicht garantiert werden.

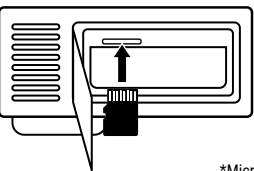

\*Micro SD-Speicherkarte nicht enthalten

#### **Akku einsetzen oder entfernen**

- A. Öffnen Sie die Batterieabdeckung.
- B. Akku in korrekter Richtung einsetzen.
- C. Batterieabdeckung schließen.

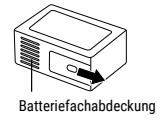

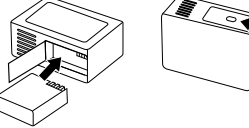

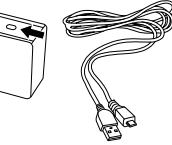

#### **Akku aufladen**

- A. Der Akku kann über das USB Kabel am Computer aufgeladen werden.
- B. Die Kamera kann auch in ausgeschaltetem Zustand aufgeladen werden. In diesem Zustand kann die Kamera allerdings nicht eingeschaltet werden. Daher zuerst die Kamera einschalten und dann den Ladevorgang starten.

#### **Kamera ein- und ausschalten**

Drücken und halten Sie die **[EIN/AUS] / Modus** Taste **[ ]** für 3 bis 5 Sekunden, um die Kamera ein- oder auszuschalten.

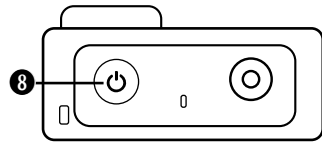

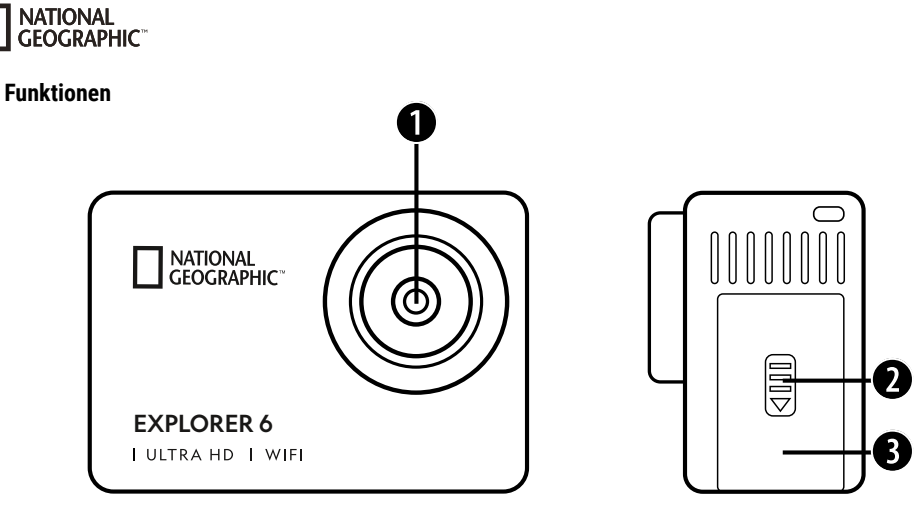

- 1. Linse
- 2. Verschluss (Abdeckung)
- 3. Micro USB Anschluss & HDMI Anschluss

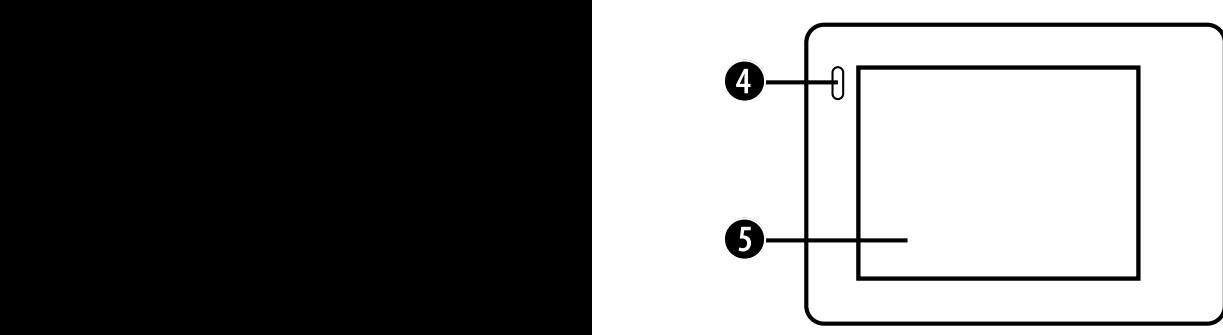

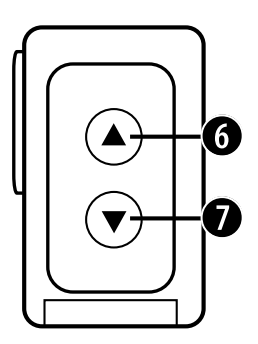

- 4. Ladeanzeige
- 5. Bildschirm
- 6. Taste & WIFI Taste

7. Taste & Fernbedienungstaste

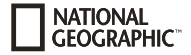

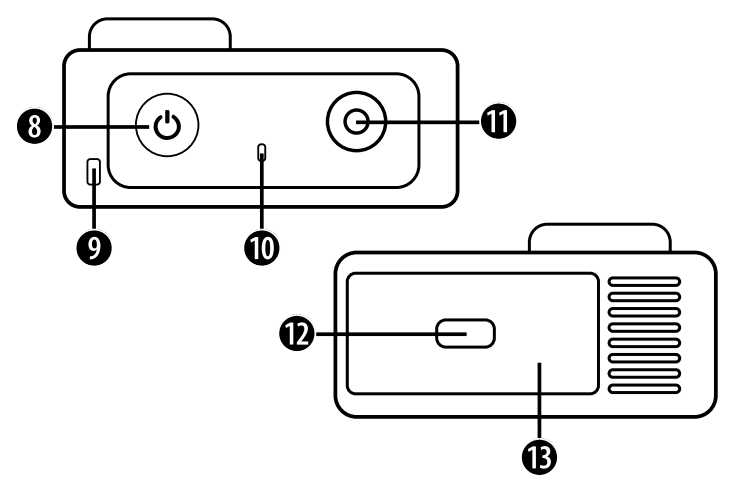

- 8. Ein/Ausschalter & Modus Taste
- 9. Loch für Schlüsselband
- 10. Zugriffsanzeige
- 11. OK / Aufnahme Taste
- 12. Verschluss (Abdeckung)
- 13. Micro SD Steckplatz & Batteriefach

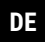

# **Verwendung der Halterungen**

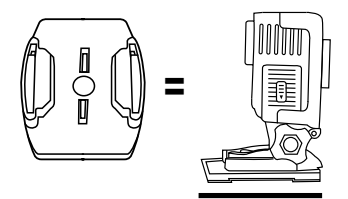

**Befestigung an Basis-Halterung (z.B. Helm-Montierung):**

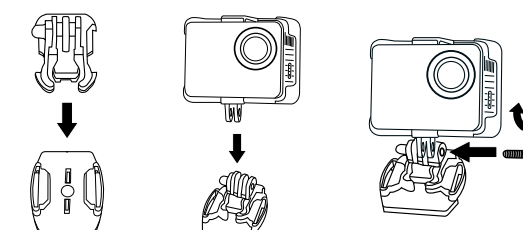

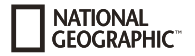

# **Montierungen - Beispiele:**

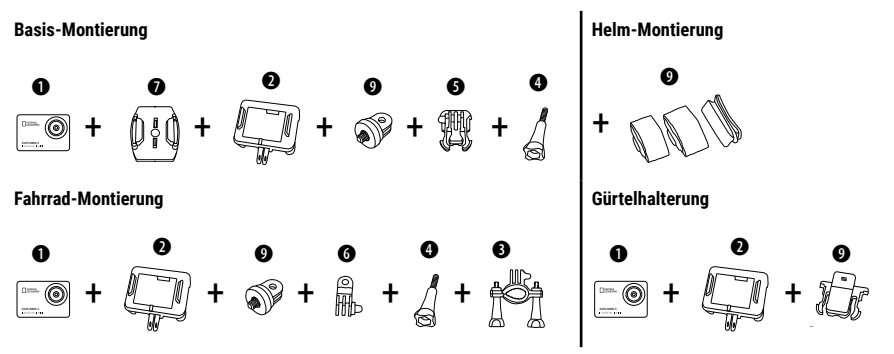

# **Betrieb**

Ein paar kurze Tipps, bevor Sie beginnen:

- Vor der Verwendung die Folien von Objektiv und Bildschirm entfernen.
- Im Videomodus: Die ATaste drücken, um WIFI ein-/auszuschalten.
- Im Videomodus: Die WTaste drücken, um die 2.4G RF-Fernbedienung ein-/auszuschalten.
- Im Fotomodus: Die Taste oder die Taste gedrückt halten, um das Foto zu vergrößern/verkleinern.
- Im Fotomodus: Die ATaste drücken, um Beauty Photo ein-/auszuschalten.

# **Moduswechsel**

Drücken Sie die **[EIN/AUS] / Modus** Taste **[ ]** wiederholt, um durch die verschiedenen Kamera-Modi zu schalten.

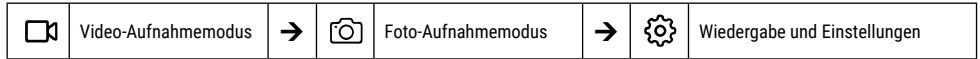

# **Wiedergabe und Einstellungen**

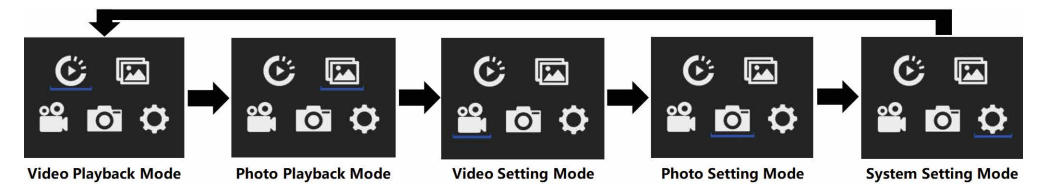

## **Videos aufnehmen**

Drücken und halten Sie die **[EIN/AUS] / Modus** Taste **[ ]** für 3 bis 5 Sekunden, um die Kamera einzuschalten. In der linken oberen Ecke wird das Symbol **[ ]** angezeigt. Legen Sie eine Micro SD-Speicherkarte ein und starten Sie die Aufnahme durch drücken von "OK" [ ]. Drücken Sie "OK" [ ] erneut um die Aufnahme zu stoppen.

#### **Hinweis:**

- Bei der Aufnahme von Video mit hoher Auflösung oder hohen Bildraten wie 4K 30fps, kann die Kamera heiß werden und mehr Strom verbrauchen, was jedoch normal ist.
- Bei der Aufnahme von Video mit hohen Bildwiederholraten über 60 fps wird das Video in Zeitlupe aufgenommen.
- Wenn Sie Video mit hohen Bildwiederholraten über 60 fps aufnehmen, sind EIS, Zeitraffervideo und Zeitraffer nicht automatisch verfügbar.
- Eine Micro SD-Karte im FAT32-Format stoppt die Aufnahme, wenn der Speicherplatz einer Datei über 4 GB beträgt, und beginnt dann mit der Aufnahme einer neuen Datei.

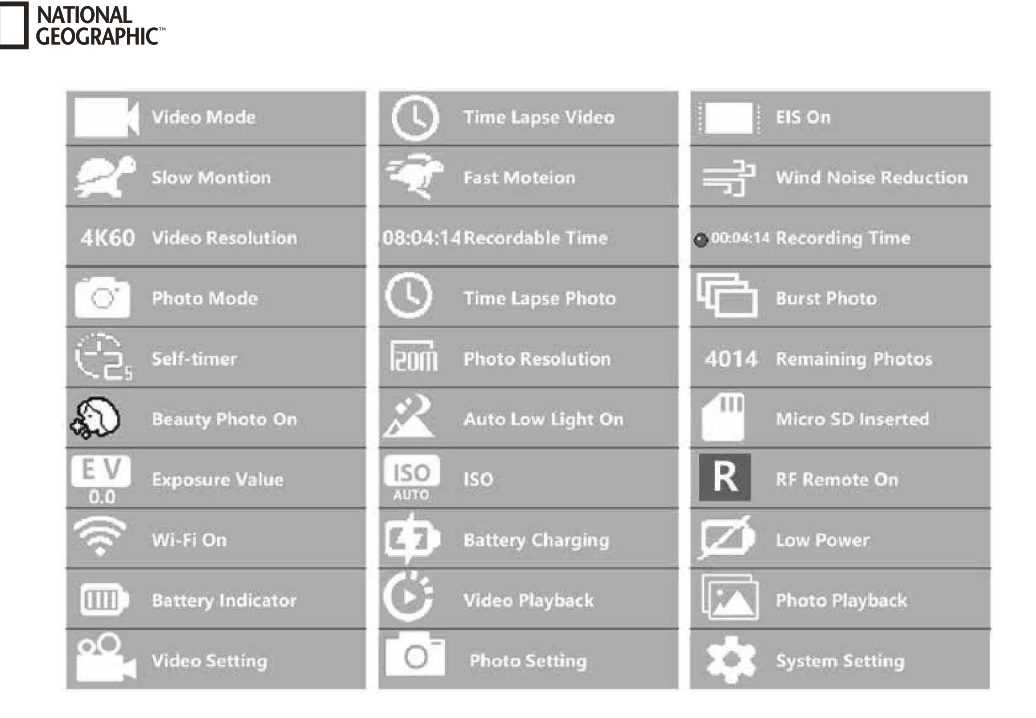

# **Video-Einstellungen**

Um zu den Video-Einstellungen zu gelangen drücken Sie **[ ]** so oft, bis das Symbol für die Video-Einstellungen **[ ]** ausgewählt ist. Drücken sie jetzt "OK" [ ] um das Menü zu öffnen.

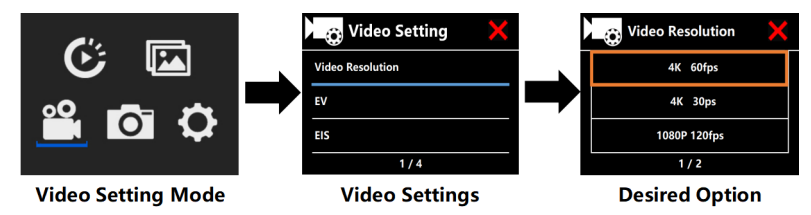

# **Belichtungsausgleich (EV): -3 ~ +3**

Standardmäßig verwendet Ihre Kamera das gesamte Bild, um die geeignete Belichtungsstufe zu bestimmen. Mit EV können Sie jedoch einen Wert auswählen, dem die Kamera bei der Bestimmung der Belichtung Vorrang einräumen soll. Diese Einstellung ist besonders nützlich bei Aufnahmen, bei denen ein wichtiger Bereich sonst über- oder unterbelichtet werden könnte. Wenn Sie diese Einstellung ändern, zeigt Ihnen der LCD-Bildschirm sofort die Auswirkung auf Ihr Bild an. Wenn Sie den Wert auf "0" stellen, verwendet die Kamera wieder die gesamte Szene, um die richtige Belichtung zu bestimmen.

# **Anti-Shake / EIS (Elektronische Bildstabilisierung) : Ein/Aus**

Diese Kamera ist mit einer EIS-Funktion mit 6-Achsen-Gyroskop zur Erkennung von Bewegungsänderungen ausgestattet. Wenn die Kamera kippt, sich bewegt, verwackelt oder verwackelt, verwendet der Sensor einen Algorithmus zur grenzübergreifenden Bildkompensation, um die Änderung zu kompensieren und stabile Videos zu erzeugen, insbesondere bei Aktivitäten mit relativ kleinem Winkel (etwa 6 Grad), aber schnellen Bewegungen wie Radfahren, Motorradfahren und Handheld-Anwendungen.

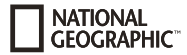

#### **Hinweis:**

• 1080P 60fps/720P 120fps, Loop-Video, Zeitraffervideo, TL-Dauer und Zeitlupe werden von EIS nicht unterstützt!

# **Videodauer / Video-Schleife (Loop): Aus / 1 Min / 3 Min/ 5 Min**

Wenn die Micro-SD-Karte voll ist, überschreiben die neuen Dateien die alten Dateien, wenn die Video-Schleife eingeschaltet ist.

#### **Hinweis:**

• EIS, Zeitraffervideo, TL-Dauer, Zeitlupe und Auto Low Light nicht automatisch verfügbar.

# **Zeitraffer-Video (Time-Lapse): Aus / 1Sek. / 3Sek. / 5Sek. / 10Sek. /30Sek. / 1 Min.**

Der Modus Zeitraffer-Video erstellt ein Video aus Einzelbildern, die in bestimmten Intervallen aufgenommen wurden.

#### **Hinweis:**

- Das Zeitraffer-Video wird ohne Ton aufgenommen.
- Wenn Sie Zeitraffervideo wählen, kann die Kamera das Video nicht über 30fps aufzeichnen.
- EIS, Video-Schleife, Zeitlupe, Fast Motion und Auto Low Light nicht automatisch verfügbar.

# **Zeitraffer-Video Dauer (TL Duration): Unbegrenzt / 5 Min. / 10 Min. /15 Min. / 20 Min. / 30 Min. / 60 Min.**

Erstellt kontinuierlich ein Zeitraffer-Video von bestimmter Dauer.

#### **Hinweis:**

• Wenn Sie die Dauer des Zeitraffers einstellen möchten, schalten Sie bitte zuerst den Zeitraffer-Video Modus ein.

# **Blickwinkel / FOV (Sichtfeld): Groß/Mittel/Klein**

Der FOV bezieht sich darauf, wie viel von der Szene (gemessen in Grad) durch das Kameraobjektiv erfasst werden kann.

# **Auto Low Light: Ein/Aus**

Der Modus Auto Low Light passt die Helligkeit bei automatisch an, um die beste Leistung bei schlechten Lichtverhältnissen zu erzielen.

# **Datumsstempel: Aus / Datum / Datum & Zeit**

Wenn Sie Datumsstempel einschalten, fügt die Kamera den von Ihnen aufgezeichneten Videos einen Datums-/Zeitstempel hinzu.

# **Fotos aufnehmen**

Wechseln Sie in den Foto-Aufnahmemodus, indem Sie **[ ]** drücken. In der linken oberen Ecke wird das Symbol [ ] angezeigt. Drücken Sie "OK" [ ], um Fotos aufzunehmen. Wechseln Sie in den Fotoeinstellungsmodus, um z.B. Zeitraffer/Serienbildaufnahme/Selbstauslöser/Langzeitbelichtung usw. zu aktivieren.

# **ISO: Auto / 100 / 200 / 400 / 800 / 1600 / 3200**

Bei schwachem Licht führen höhere ISO-Werte zu helleren Bildern, aber mit größerem Bildrauschen. Niedrigere Werte führen zu geringe-ISO bestimmt die Lichtempfindlichkeit der Kamera und schafft einen Kompromiss zwischen Helligkeit und resultierendem Bildrauschen. rem Bildrauschen, aber zu dunkleren Bildern.

# **Zeitraffer-Foto**

Die Zeitrafferfunktion nimmt eine Serie von Fotos in bestimmten Intervallen auf. Die Kamera gibt jedes Mal, wenn ein Foto aufgenommen wird, einen Auslöseton aus. Mit Zeitraffer-Dauer (TL Duration), können Sie eine Dauer für die Aufnahme festlegen.

# **Serienbildaufnahme (Burst Mode)**

Die Kamera löst die Serienaufnahme aus. Die Kamera macht bei jeder Auslösung eine Serie von 3 bis 30 Fotos.

# **Selbstauslöser (Self Timer)**

Die Kamera startet den Countdown und gibt bei der Aufnahme einen Auslöseton ab.

# **CEOCRAPHIC**

# **Langzeitbelichtung**

Vergewissern Sie sich, dass die Option Langzeitbelichtung (Long Exposure) aktiviert ist. Die Kamera gibt wenn ein Foto aufgenommen wird, einen Auslöseton aus.

#### **Hinweis:**

Zeitraffer, Serienbildaufnahme, Selbstauslöser und Langzeitbelichtung können nicht gleichzeitig ausgewählt werden. Wenn Sie einen Modus davon auswählen, stehen die anderen drei nicht zur Verfügung.

# **Zoom-Funktion**

Mit der Zoom-Funktion können Sie einstellen, wie nah oder weit entfernt das Motiv auf Ihrem Foto erscheint. Standardmäßig ist kein Zoom eingestellt. Die Zoomfunktion ist nur im Fotomodus verfügbar.

- 1. Schalten Sie Ihre Kamera ein.
- 2. Aktivieren Sie den Fotomodus.

3. Drücken und halten Sie die Taste ▲ oder ▼. um die Zoomstufe einzustellen.

# **Speichern & Wiedergabe**

Wenn Sie mit der Aufnahme fertig sind können Sie zur Wiedergabe die Videos per USB Kabel auf Ihren Computer übertragen. Dazu das USB Kabel mit PC und Kamera verbinden und "Transfer files" auswählen. Der Zugriff auf den Speicher der SD Karte wird jetzt vom PC aus möglich. Sie können außerdem die Micro SD-Speicherkarte entfernen und auf die Daten über ein Kartenlesegerät zugreifen.

#### **Wiedergabe auf der Kamera:**

- 1. Rufen Sie den Video- oder Fotowiedergabemodus auf. Wenn die SD-Karte viele Inhalte enthält, kann es eine Minute dauern, bis sie geladen ist.
- 2. Drücken Sie die ▲ oder ▼ Taste, um durch die Video- oder Fotodateien zu blättern.
- 3. Drücken Sie die "OK" [ ] Taste, um das Video oder Foto im Vollbildmodus zu öffnen.
- 4. Drücken Sie die **[EIN/AUS] / Modus** Taste **[ ]**, um zur Dateiliste zurückzukehren.
- 5. Um den Wiedergabemodus zu beenden, drücken Sie erneut die **[EIN/AUS] / Modus** Taste **[ ]**.

#### **Wiedergabe am Fernseher:**

- 1. Schalten Sie den Fernseher ein.
- 2. Schließen Sie das Micro HDMI-Ende an den Anschluss der Kamera und das HDMI-Ende an den HDMI-Anschluss des Fernsehers an.
- 3. Wählen Sie die richtige Eingangsquelle am Fernseher.
- 4. Schalten Sie die Kamera nach einer Weile ein, Sie können eine Vorschau der Kamera vom Fernseher aus sehen.
- 5. Stellen Sie die Kamera in den Video-/Fotowiedergabemodus.
- 6. Wählen Sie den gewünschten Inhalt zur Wiedergabe aus.

#### **Hinweis:**

- Wenn die Kamera über ein HDMI-Kabel an ein Fernsehgerät angeschlossen ist, ist die Aufnahme von Videos oder Fotos nicht möglich, sondern nur die Wiedergabe.
- Ein HDMI-Kabel ist im Lieferumfang nicht enthalten.

#### **Wiedergabe am Computer:**

- 1. Um Ihre Videos und Fotos auf einem Computer wiederzugeben, müssen Sie diese Dateien zunächst auf einen Computer übertragen.
- 2. Durch die Übertragung wird auch Speicherplatz auf Ihrer Micro-SD-Karte für neue Inhalte frei.
- 3. Um Dateien mit einem Kartenlesegerät (separat erhältlich) und dem Datei-Explorer Ihres Computers auf einen Computer zu übertragen, schließen Sie das Kartenlesegerät an den Computer an und legen Sie dann die Micro-SD-Karte ein.
- 4. Sie können jetzt Dateien auf Ihren Computer übertragen oder ausgewählte Dateien auf Ihrer Karte löschen.

#### **Hinweis:**

- 4K erfordert eine hohe Datenübertragungsrate. Wenn Sie eine 4K-Videodatei über einen Kartenleser wiedergeben, können Sie möglicherweise keine Tonwiedergabe erhalten. Um bessere Wiedergabe-Ergebnisse zu erzielen, wird dringend empfohlen, das 4K-Video zur Wiedergabe direkt auf den Computer zu kopieren.
- Der Quick-Time-Player bietet eine gute Kompatibilität mit Videodateien im MOV-Format. Wir empfehlen dringend die Verwendung des Quick Time Players zur Wiedergabe von Videodateien auf Ihrem Computer.

# **Videos/Fotos löschen**

Im Video- oder Foto-Wiedergabe-Modus die ▲ oder ▼ Taste drücken, um die Datei zu wählen, die Sie löschen möchten. Drücken und halten Sie die A Taste für 3 Sekunden. Der Bildschirm zeigt "Datei löschen". Wählen Sie die gewünschte Option "Einzelne Datei" oder "Alle Dateien" und drücken Sie dann die "OK" [ⓒ] Taste, um die gewünschte Option zu wählen. Wählen Sie "ja" und drücken Sie die "OK" [ⓒ] Taste oder wählen "nein" um den Vorgang abzubrechen.

#### **WIFI Modus/ Kamera App**

rung, Live-Vorschau, Wiedergabe und gemeinsame Nutzung ausgewählter Inhalte und vieles mehr. Mit der WIFI App können Sie Ihre Kamera mit einem Smartphone oder Tablet fernsteuern. Zu den Funktionen gehören vollständige Kamerasteue-

Installieren Sie zuerst die App auf Ihrem Smartphone. Suchen Sie dazu im Appstore oder dem Google Play Store nach "iSmart DV". Drücken und halten Sie die A Taste" der Kamera für 3 bis 5 Sekunden, um WIFI auf der Kamera zu aktivieren. Verbinden Sie jetzt die Kamera mit ihrem Smartphone (Suchen Sie ein Netzwerk mit dem auf der Kamera angezeigten Namen "z.B. iSmart DV"). Benutzen Sie das angezeigte Passwort, meist "1234567890". Starten Sie jetzt die Action-Kamera App. Drücken Sie "Neue Kamera hinzufügen" und dann "WIFI verbinden".

## **Einstellungen**

Um zu den Einstellungen zu gelangen drücken Sie **[ ]** so oft, bis das Symbol für die Video Wiedergabe [ ] ausgewählt ist. Drücken sie jetzt die ▼ Taste bis das Symbol für die Einstellungen [۞] ausgewählt ist. Drücken sie jetzt "OK" [ⓒ] um das Menü zu öffnen.

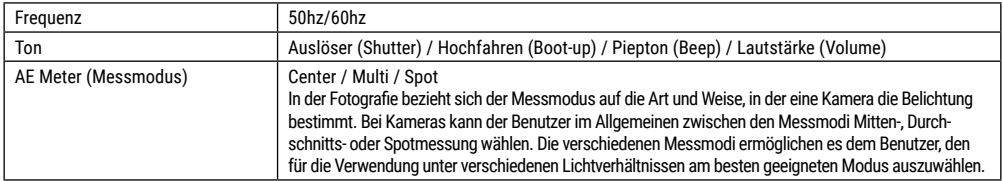

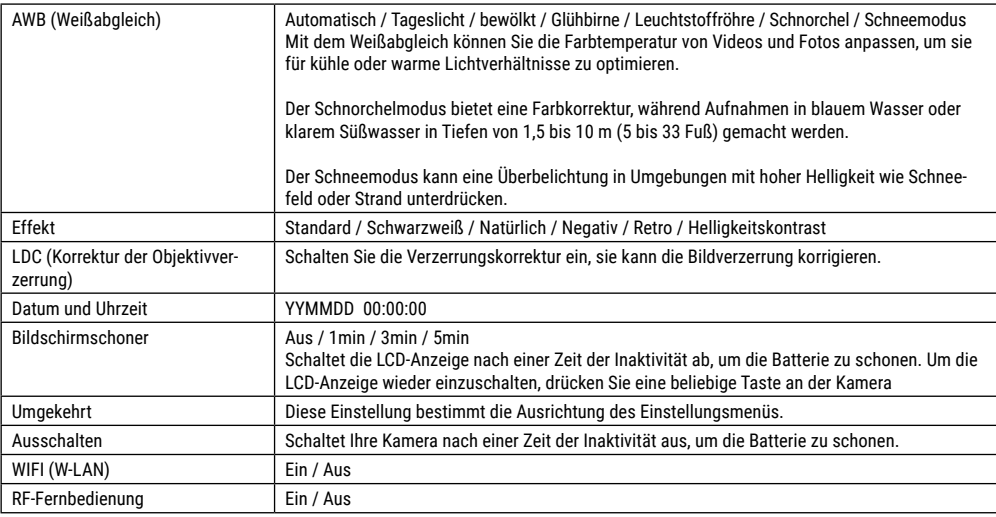

# NATIONAL<br>GEOGRAPHIC<sup>®</sup>

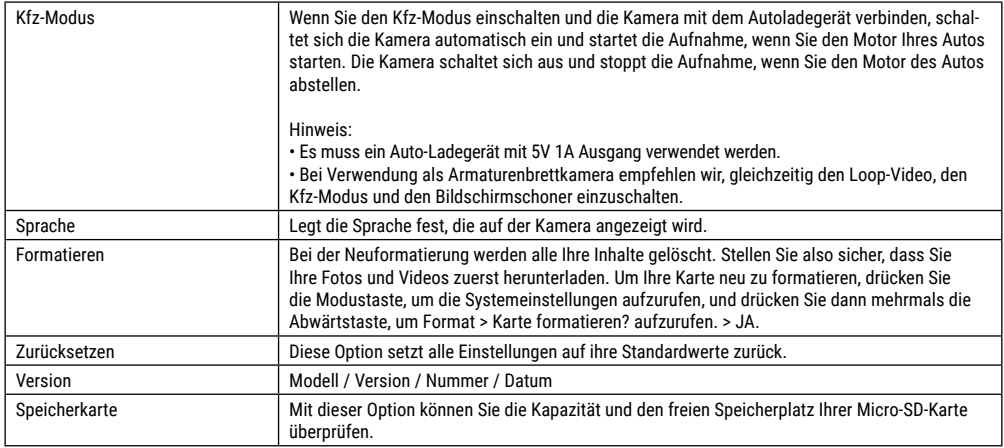

# **Technische Daten**

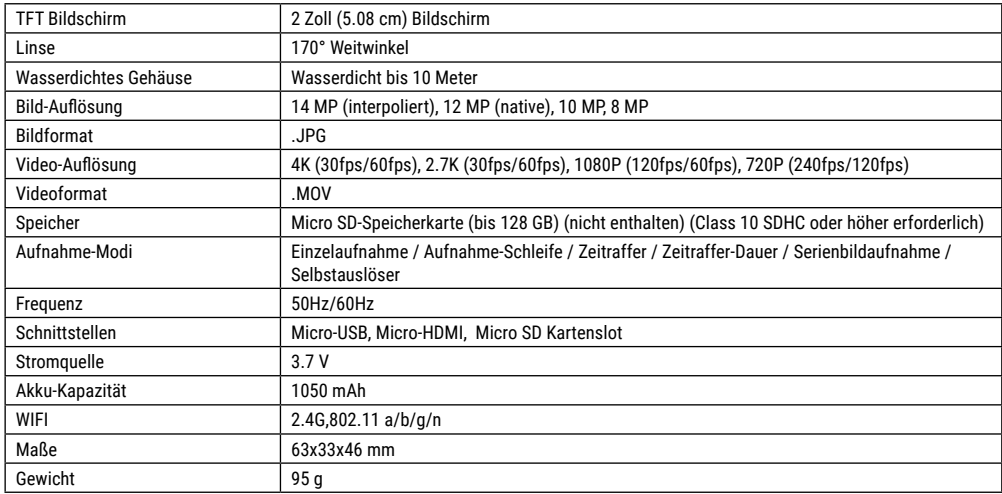

Hinweis: Technische Daten können sich durch Aufrüstung oder Aktualisierung ändern. Bitte beachten Sie das eigentliche Produkt als Standard.

# **About this Instruction Manual**

Please read the safety instructions and the operating instructions carefully before use. Keep these instructions for renewed use at a later date. When the device is sold or given to someone else, the instruction manual must be provided to the new owner/user of the product.

#### **Intended Use**

**NATIONAL CEOCRAPHIC** 

This product is intended only for private use. It was developed as an electronic medium for the use of multimedia services.

# **General Warnings**

- **Risk of choking —** Keep packaging material, like plastic bags and rubber bands, out of the reach of children, as these materials pose a choking hazard. This product contains small parts that could be swallowed by children.
- Leaking battery acid can lead to chemical burns. Avoid contact of battery acid with skin, eyes and mucous membranes. In the event of contact, rinse the affected region immediately with a plenty of water and seek medical attention.
- **Risk of electric shock —** Never bend, pinch or pull the power and connecting cables, extensions and adapters. Protect the cables from sharp edges and heat.Before operating, check the device, cables and connections for damage. Never use a damaged unit or a unit with damaged power cables. Damaged parts must be exchanged immediately by an authorised service centre.
- **Risk of property damage! —** Do not disassemble the device. In the event of a defect, please contact your dealer. The dealer will contact the Service Centre and can send the device in to be repaired, if necessary.
- Do not expose the device to high temperatures. Do not shortcircuit the device or throw them into a fire. Excessive heat or improper handling could trigger a short-circuit, a fire or an explosion.
- Do not interrupt an on-going data connection to a computer before all data has been transferred. This could lead to data loss for which the manufacturer is not liable.

# **Notes on cleaning**

- Turn off the camera
- Clean the eyepieces and/or lenses only with a soft, lint-free cloth, (e.g. microfibre cloth). To avoid scratching the lenses, use only gentle pressure with the cleaning cloth.
- Only use a dry cloth to clean the exterior of the device. To avoid damaging the electronics, do not use any cleaning fluid.
- Clean the protective case after each use with clear, clean water and dry it thoroughly.

# **EC Declaration of Conformity**

Bresser GmbH has issued a "Declaration of Conformity" in accordance with applicable guidelines and corresponding standards. The full text of the EU declaration of conformity is available at the following internet address: www.bresser.de/download/9683500/CE/9683500\_CE.pdf

# **Disposal**

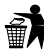

Dispose of the packaging materials properly, according to their type, such as paper or cardboard. Contact your local

waste-disposal service or environmental authority for information on the proper disposal.

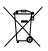

environmental authority.

Do not dispose of electronic devices in the household garbage!

As per the Directive 2012/19/EC of the European Parliament on waste electrical and electronic equipment and its adaptation into German law, used electronic devices must be collected separately and recycled in an environmentally friendly manner. Empty, old batteries must be disposed of at battery collection points by the consumer. You can find out more information about the disposal of devices or batteries produced after 6 January 2006 from your local waste-disposal service or

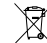

The integrated battery must only be removed for disposal. Opening the device housing can damage the unit.

Drain the battery completely before disposal. Remove all the screws in the housing and open the device housing. Remove the connections to the battery and remove it. Cover the open contacts with tape and package the battery in such a way that it cannot shift in the packaging.

## **Warranty & Service**

The regular guarantee period is 5 years and begins on the day of purchase. You can consult the full guarantee terms and details of our services at www.bresser.de/warranty\_terms.

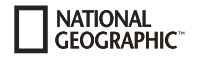

# **Scope of delivery**

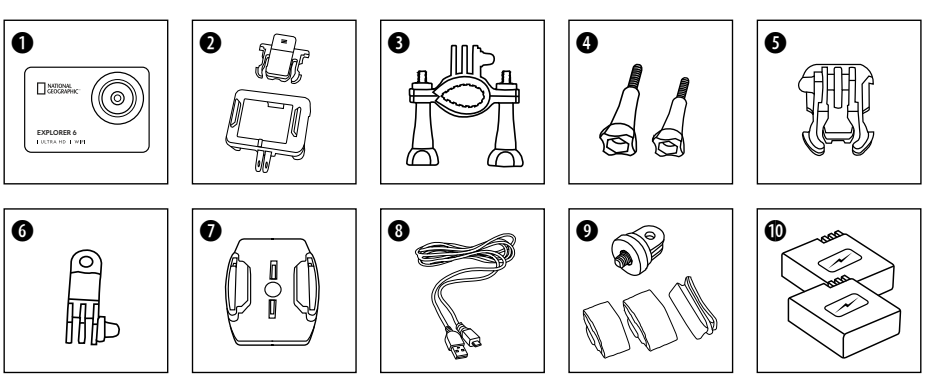

- **O** Camera
- **Q** Camera housing and belt clip
- **O** Bicycle mount
- **O** Thumb knobs<br>**O** Retaining clip
- Retaining clip for Base mount
- **G** Multifunction mount
- $\bullet$  Base for flat surface  $+$  sticker
- **O** USB cable
- $\bullet$  1/4" Tripod adapter (male/female) and straps
- **10** Battery pack and spare battery pack

# **First Steps**

#### **Inserting Micro SD card\***

- Class 10 SDHC or higher required
- Capacity up to 128 GB
- To remove: Press the Micro SD card with your fingernail. The card pops out.

Note: For best performance, please choose a branded Micro SD card and format it on your computer before use. Unbranded cards are not guaranteed to work flawlessly.

\*Micro SD card not included

#### **Installing or removing the battery**

- A. Open the battery cover.
- B. Correctly install the battery into the camera.
- C. Close the battery cover.

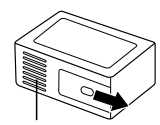

Battery cover

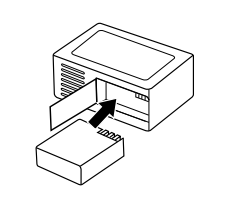

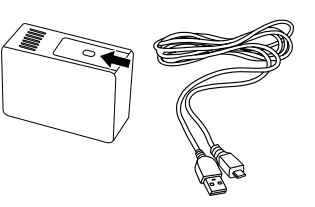

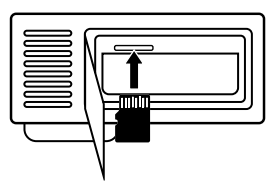

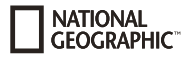

#### **Charging**

- A. Charging can be done by connecting the action camera to a computer via the usb cable.
- B. Charging of the action camera can be done even when it's powered off. However, the camera cannot be switched on in this state. Therefore, first switch the camera on and then start the charging process.

#### **Turning camera on and off**

Press and hold the power switch **[ <u></u><sup>1</sup>**  $\bullet$  ] for 3 to 5 seconds to turn the camera on or off.

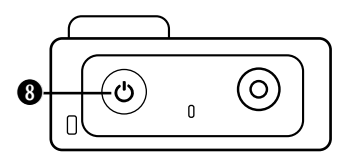

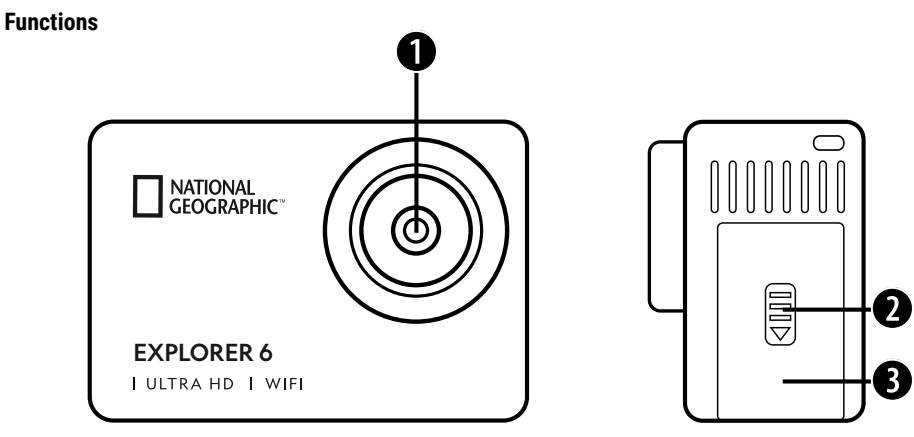

 $\bullet$ <u>e</u>

- 1. Lens
- 2. Cover
- 3. Micro USB port & Micro HDMI port

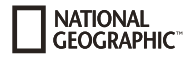

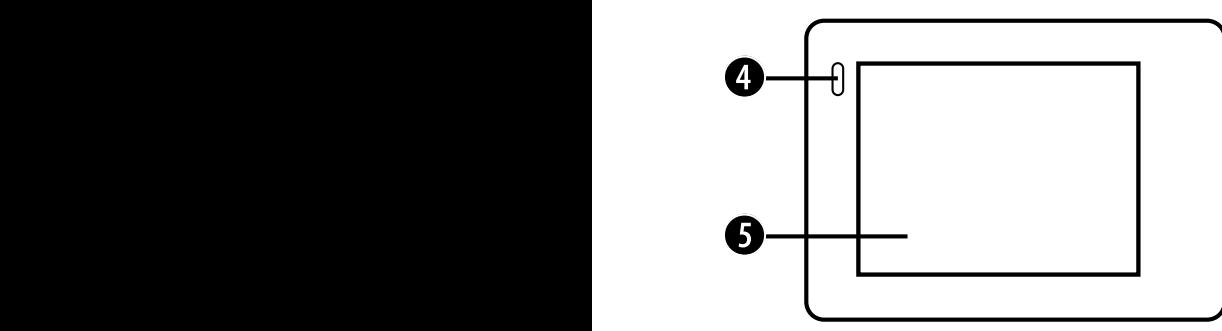

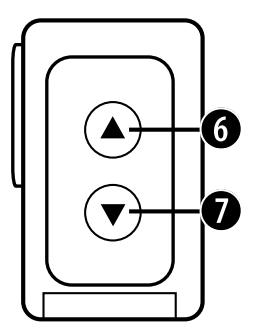

- 4. Charge indicator
- 5. Display
- 6.  $\triangle$  button & WIFI button

7.  $\blacktriangledown$  button & Remote control button

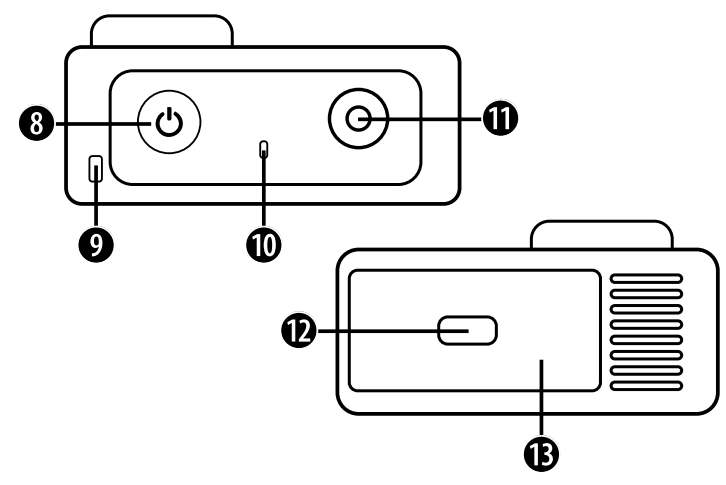

- 8. Power button (on/off) & Mode button
- 9. Hole for lanyard
- 10. Working indicator light
- 11. OK / Record button
- 12. Cover
- 13. Micro SD port & Battery cover

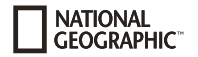

# **How to use the Base mount**

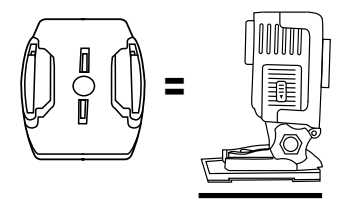

**Base mount (e.g. for helmet mount):**

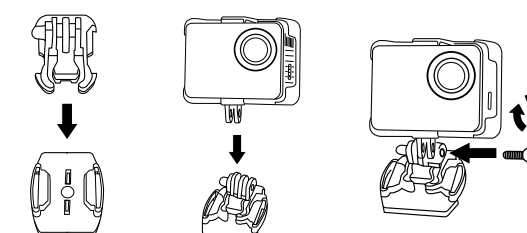

#### **Mount examples:**

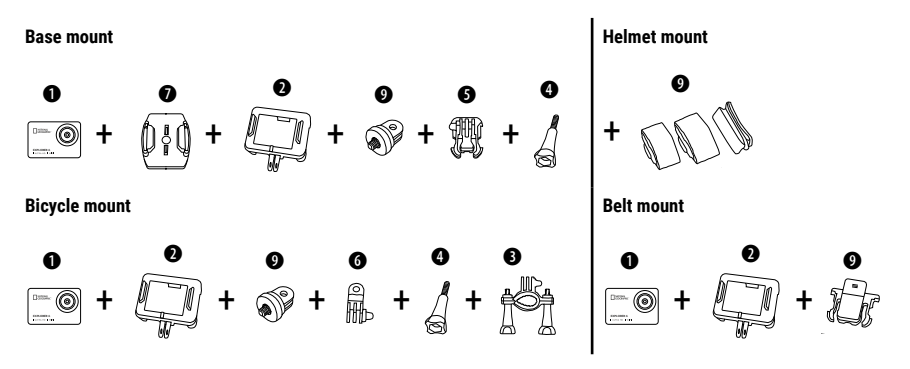

# **Operating**

A few short tips before you start:

- Remove the films from the lens and screen before use.
- In video mode: press the  $\blacktriangle$  button to switch WIFI on/off.
- $\cdot$  In Video mode: Press the  $\nabla$  button to turn on/off the 2.4G RF remote control.
- $\cdot$  In photo mode: press and hold the  $\triangle$  button or  $\nabla$  button to zoom in/out on the photo.
- $\cdot$  In photo mode: press the  $\blacktriangle$  button to switch beauty photo on/off.

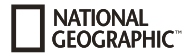

# **Operating**

Press the **[Power ON/OFF / Mode]** button **[ ]** repeatedly to cycle through the camera modes.

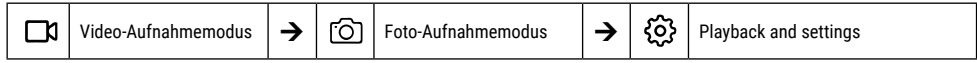

# **Playback and settings**

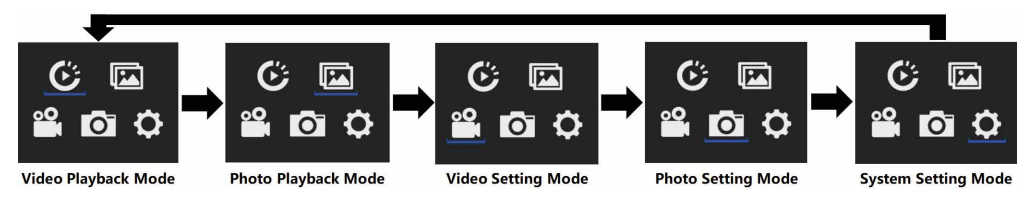

# **Video Recording**

Press and hold the **[Power ON/OFF / Mode]** button **[ ]** for 3 to 5 seconds to turn the camera on. There will be an **[ ]** icon in the upper left corner. Insert a Micro SD card and start recording by pressing "OK" [ⓒ]. Press "OK" [ⓒ] again if you want to stop the recording.

#### **Note:**

- When recording video at high resolution or high frame rates such as 4K 30fps, the camera may become hot and consume more power which is normal.
- When recording video at high frame rates above 60 fps, the video is recorded in slow motion.
- When you record video at high frame rates above 60 fps, EIS, time-lapse video and time-lapse are not automatically available.
- A FAT32 format micro SD card stops recording when the size of a file exceeds 4 GB, and then starts recording a new file.

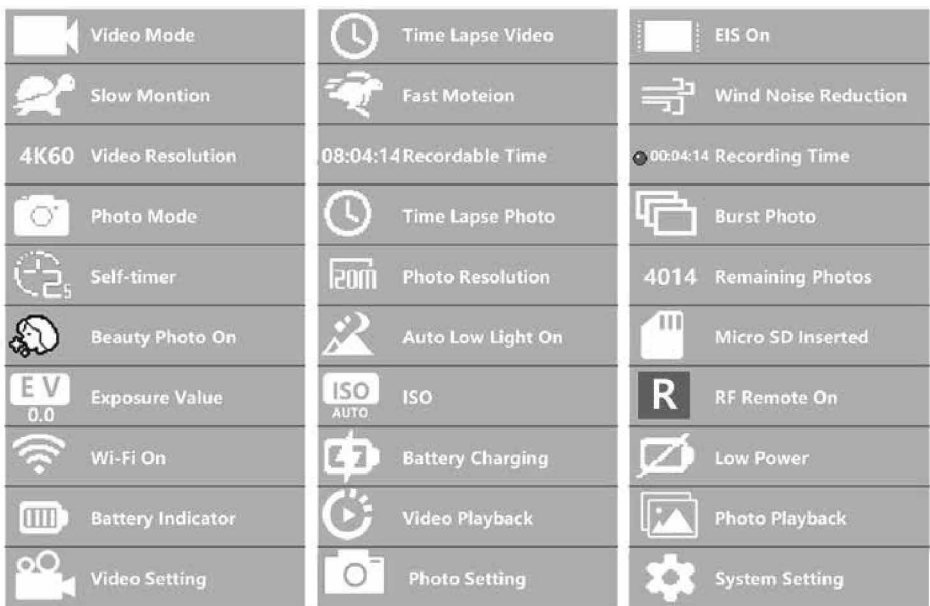

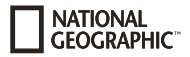

# **Video settings**

To access the video settings, press **[ ]** repeatedly until the video settings icon **[ ]** is selected. Now press "OK" [ ] to open the menu.

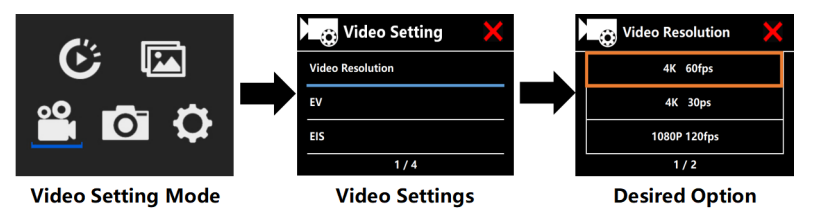

# **EV (Exposure): -3 ~ +3**

By default, your camera uses the entire image to determine the appropriate exposure level. However, EV allows you to select a value that the camera will give priority to when determining exposure. This setting is especially useful for shots where an important area might otherwise be over- or under-exposed. If you change this setting, the LCD screen will immediately show you the effect on your image. When you leave this mode at "0", the camera uses the entire scene again to determine the correct exposure.

# **EIS (Electronic image stabilisation) : On/Off**

This camera is equipped with an EIS function with a 6-axis gyroscope to detect changes in motion. If the camera tilts, moves, shakes or shakes, the sensor uses a cross-border image compensation algorithm to compensate for the change and produce stable video, especially for activities with relatively small angles (about 6 degrees) but fast movements such as cycling, motorcycling and handheld applications.

#### **Note:**

• 1080P 60fps/720P 120fps, loop video, fast motion video, TL duration and slow motion are not supported by EIS!

# **Video loop: Off / 1min / 3min/ 5min**

If the micro SD card is full, the new files will overwrite the old files if the video loop is on.

#### **Note:**

• EIS, Time Lapse Video, TL Duration, Slow Motion and Auto Low Light not automatically available.

# **Time-Lapse Video: Off / 1Sec. / 3Sec. / 5Sec. / 10Sec. /30Sec. /1min**

The time-lapse video mode creates a video from frames shot at specified intervals.

#### **Note:**

- The time-lapse video is recorded without sound.
- If you select time-lapse video, the camera cannot record the video above 30fps.
- EIS, Video Loop, Slow Motion, Fast Motion and Auto Low Light are not automatically available.

# **Time-Lapse Video (TL Duration): Unlimited/5Min / 10Min /15Min / 20Min/ 30Min / 60Min**

Continuously creates a time-lapse video of a specified duration.

#### **Note:**

• If you want to set the duration of the time lapse, please switch on the time lapse video mode first.

# **FOV (Field of view): Wide / Medium / Narrow**

The FOV refers to how much of the scene (measured in degrees) can be captured by the camera lens.

# **Auto Low Light: On / Off**

The Auto Low Light mode automatically adjusts the brightness at to achieve the best performance in low light conditions.

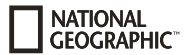

# **Date stamp: Off / Date / Date & Time**

When you turn on date stamp, the camera adds a date/time stamp to the videos you record.

# **Photo shooting**

Switch to photo shooting mode by pressing **[ ]**. There will be an [ ] icon in the upper left corner. Press "OK" [ ] to take a photo. Switch to photo setting mode, for example, to activate time-lapse/burst mode/self-timer/long-term exposure, etc.

# **ISO: Auto / 100 / 200 / 400 / 800 / 1600 / 3200**

higher ISO values result in brighter images, but with greater image noise. Lower values result in lower noise levels, but darker images. ISO determines the light sensitivity of the camera and creates a compromise between brightness and resulting image noise. In low light,

# **Time Lapse**

The time-lapse function takes a series of photos at specified intervals. The camera emits a shutter sound each time a photo is taken. With TL Duration, you can set a duration for the recording.

# **Burst Photo (Continuous shooting)**

The camera triggers continuous shooting. The camera takes a series of 3 or up to 30 photos each time the shutter is activated.

# **Self Timer**

The camera starts the countdown and emits a shutter sound when recording.

# **Long Exposure**

Make sure that the Long Exposure option is enabled. The camera emits a shutter sound when a photo is taken.

**Note:** Time-lapse, continuous advance, self-timer and long time exposure cannot be selected at the same time. If you select one of these modes, the other three are not available.

# **Zoom function**

The zoom function allows you to adjust how close or far away the subject appears in your photo. No zoom is set by default. The zoom function is only available in photo mode.

- 1. Turn on your camera.
- 2. Activate the photo mode.
- 3. Press and hold the  $\triangle$  or  $\nabla$  button to adjust the zoom level.

# **Save & Playback**

When you are finished recording, you can transfer videos to your computer via USB cable. Connect the USB cable to the PC and camera and select "Transfer files". Access to the SD card memory is now possible from the PC. You can also remove the Micro SD memory card and access the data through a card reader.

#### **Playback on the camera:**

- 1. Enter the video or photo playback mode. If the SD card contains a lot of contents, it may take a minute to load.
- 2. Press the  $\triangle$  or  $\nabla$  button to scroll through the video or photo files.
- 3. Press the "OK" [ $\circledcirc$ ] button to open the video or photo in full screen mode.
- 4. Press the **[ON/OFF] / Mode [ ]** key to return to the file list.
- 5. To cancel the playback mode, press the **[ON/OFF] / Mode [ ]** button again.

#### **Playback on the television set:**

- 1. Switch on the television set.
- 2. Connect the micro HDMI end to the camera and the HDMI end to the HDMI on the television.
- 3. Wählen Sie die richtige Eingangsquelle am Fernseher.
- 4. Turn the camera on after a while. You can preview the camera from the TV.
- 5. Set the camera to the video/photo playback mode.
- 6. Select the desired content for playback.

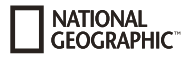

#### **Note:**

- If the camera is connected to a television via an HDMI cable, you cannot record videos or photos, only playback.
- An HDMI cable is not included.

#### **Play on the computer:**

- 1. To play back your videos and photos on a computer, you must first transfer these files to a computer.
- 2. The transfer also frees up space on your micro-SD card for new content.
- 3. To transfer files to a computer using a card reader (sold separately) and your computer's File Explorer, connect the card reader to the computer, then insert the micro SD card.
- 4. You can now transfer files to your computer or delete selected files on your card.

#### **Note:**

- 4K requires a high data transmission rate. If you play back a 4K video file using a card reader, you may not be able to obtain sound. For better playback results, it is highly recommended that you copy the 4K video directly to your computer for playback.
- The Quick Time Player offers good compatibility with video files in MOV format. We strongly recommend using Quick Time Player to play video files on your computer.

# **Delete videos/photos**

In video or photo playback mode, press the  $\blacktriangle$  or  $\nabla$  button to select the file you want to delete. Press and hold the  $\blacktriangle$  button for 3 seconds. The screen displays "Delete File". Select the desired "Single File" or "All Files" option, and then press the "OK" [ⓒ] button to select the desired option. Select "Yes" and press the "OK" [ⓒ] button, or select "No" to cancel the operation.

# **WIFI Mode / Camera App**

With the WIFI app you can remote control your camera with a smartphone or tablet. Features include full camera control, live preview, playback and sharing of selected content and more.

First, install the app on your smartphone. Look for "iSmart DV" in the AppStore or Google Play Store. Press and hold the  $\blacktriangle$  button of the

camera for 3 to 5 seconds to activate WIFI on the camera. Connect the camera to your smartphone (find a network with the name displayed on the camera e.g. "iSmart DV"). Use the displayed password, usually "1234567890". Start the action camera app now. "Add New Camera" and then "Connect WIFI".

# **Settings**

To access the settings, press **[ ]** several times until you see the video playback icon [ ] is selected. Now press the button until the icon for the settings [  $\circledS$  ] is selected. Now press "OK" [ⓒ] to open the menu.

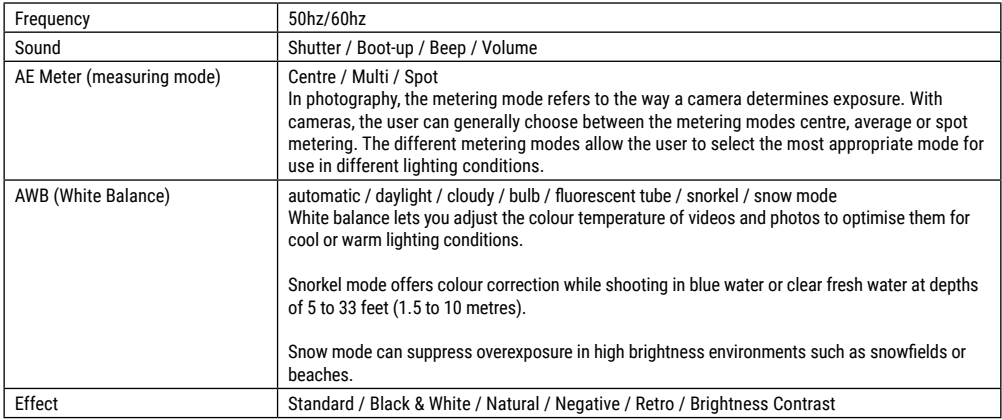

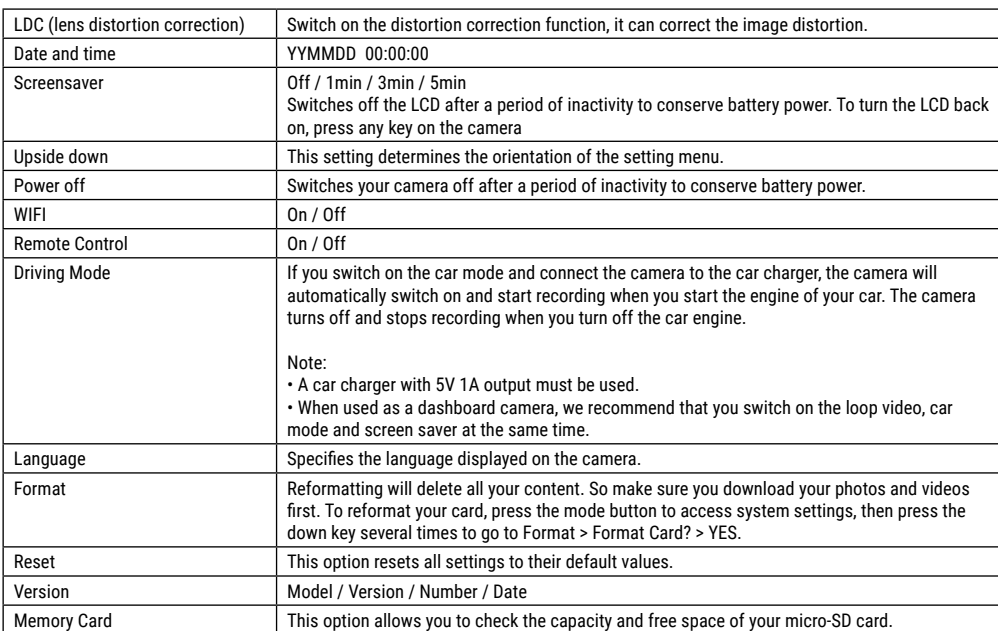

NATIONAL<br>GEOGRAPHIC<sup>®</sup>

# **Technical data**

![](_page_42_Picture_91.jpeg)

Note: Specifications could be subject to change due to upgrading or updating. Please regard the actual product as the standard.

![](_page_43_Picture_0.jpeg)

# YOUR PURCHASE<br>HAS PURPOSE

WHEN YOU SHOP WITH US. YOU HELP FURTHER THE WORK OF OUR SCIENTISTS, EXPLORERS, AND EDUCATORS AROUND THE WORLD.

To learn more, visit natgeo.com/info

© National Geographic Partners LLC. All rights reserved. NATIONAL GEOGRAPHIC and Yellow Border Design are trademarks of National Geographic Society, used under license.

![](_page_43_Picture_5.jpeg)

# **Bresser GmbH**

Gutenbergstr. 2 · DE-46414 Rhede www.bresser.de · service@bresser.de

Irrtümer und technische Änderungen vorbehalten. • Errors and technical changes reserved.

Manual\_9683500\_4K-Action-Cam-Explorer-6\_de-en\_NATGEO\_v032021a